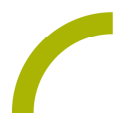

## Grid 3 **Klavierlieder**

**Gemeinsames Singen und Musizieren bringt Jung und Alt zusammen. Lieder mit jahreszeitlichem Bezug, Lieder als Ritual z.B. beim zu Bett gehen, sorgen neben Struktur und Orientierung auch für jede Menge Spaß. Musik begleitet uns durch den Tag und durch das Jahr. Unser ehemaliger Berater Georg Baumgärtner hat für uns am Klavier 16 bekannte Lieder eingespielt, die mit unserem Seitenset auch von UK-NutzerInnen dargeboten werden können!**

**TIPP: Wer noch mehr mit Georg musizieren möchte, kann dies über das Seitenset hinaus z.B. in seinem online Chorprojekt: https://online-chor.com/about/**

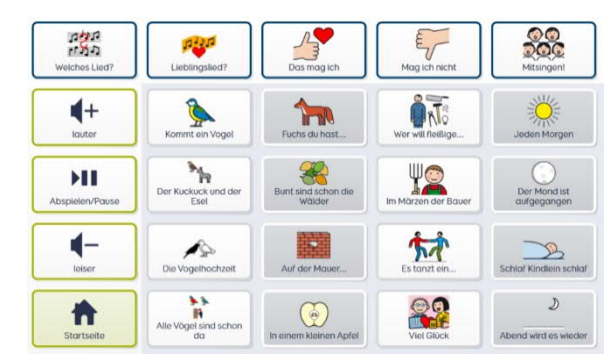

**Seitenset Klavierlieder ohne Text** Das METACOM basierte Seitenset für Grid 3 besteht aus einer Seite mit 25 Feldern von der aus 16 bekannte Melodien ausgewählt werden können. Daneben stehen NutzerInnen steuerndes Gesprächsvokabular und Funktionselemente zur Verfügung mit denen die NutzerInnen die Wiedergabe des ausgewählten Liedes beeinflussen

können. Einfach Melodie auswählen und gemeinsam musizieren.

## **Tipp: Variante mit Text:**

**Seitenset\_Grid 3\_Klavierlieder mit Text**

Zudem haben wir ein weiteres Seitenset für Sie vorbereitet, dass neben den o.g. Inhalten zusätzlich den Text des jeweiligen Liedes beinhaltet. So kann noch besser gemeinsam musiziert und dabei von jedem der Text angesehen werden. Nach der Auswahl eines Liedes startet dieses und die erste Strophe wird unterstützt durch Symbole dargestellt.

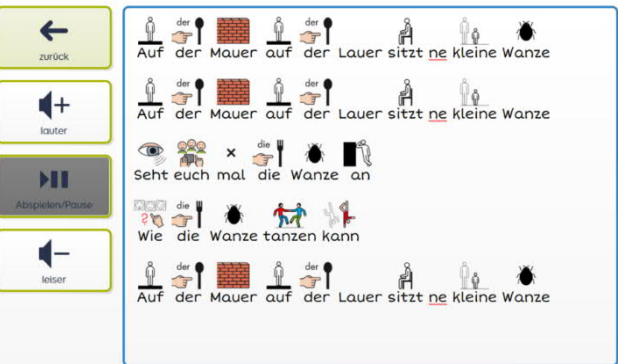

Hinweis: Die synthetische Stimme kann diesen Text wiedergeben. Dadurch können NutzerInnen den Text vorlesen. Ist dies nicht gewünscht, stellen Sie im Bearbeitungsmodus die Funktion "*Zugänglichkeit des Feldes*" bitte auf "*nicht zugänglich*". Dann kann der Text nur still mitgelesen werden. Diese Einstellung kann selbstverständlich zu jeder Zeit rückgängig gemacht werden.

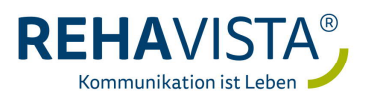

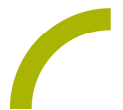

**Laden Sie sich das entsprechende Seitenset. Das geht so:**

**Import der Datei in Grid 3 auf einem Grid Pad – so geht's:**

Da es sich um eine ZIP-Datei handelt, müssen Sie diese zunächst entpacken (wählen Sie dabei das Seitenset ohne bzw. mit Textoption):

- · Doppelklick, dann: "*Alle Dateien extrahieren", "weiter", "weiter", "fertig stellen".*
- · Speichern Sie die Datei auf einem USB-Stick und verbinden diesen mit Ihrem Gerät.
- Rufen Sie "Meine Seiten" auf.
- · Wechseln Sie über den oberen rechten Rand auf "*Seitenset hinzufügen*".
- · Wählen Sie in dem sich öffnenden Fenster "*Seitenset-Datei*" und navigieren Sie über "*Durchsuchen*" auf den USB-Stick
- · Klicken Sie doppelt auf "*rehavista-grid3-klaviermusik*" bzw. "*rehavista-grid3 klaviermusik-text"* oder wählen das Seitenset mit einem Einfachklick aus und bestätigen Sie den Import mit "OK".

Das Seitenset steht Ihnen nun zur Verfügung.

Hinweis: Falls nötig passen Sie die Anordnung der Seitensets auf "*Meine Seiten*" an oder verknüpfen Sie ein Feld in Ihrer Kommunikationsüberfläche mit dem Befehl "*Seitenset wechseln*" direkt mit dem neugeladenen Inhalt. In diesem Fall prüfen Sie, ob Sie den Ausgang aus dem Seitenset entsprechend anpassen wollen (nicht zu "meine Seiten" wechseln, sondern wieder zurück in ein bestimmtes Vokabular).

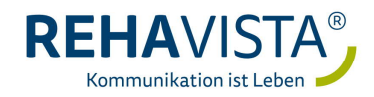